#### **CONFIGURATION OF MIKROTIK ROUTER IN LINUX ENVIRONMENT**

**BY**

**Mohammad Abu Siddique ID: 163-15-8319**

This Report Presented in Partial Fulfillment of the Requirements for the Degree of Bachelor of Science in Computer Science and Engineering

Supervised By

# **Md. Riazur Rahman**

# **Senior Lecturer**

Department of CSE

DaffodilInternational University

Co-Supervised By

# **Mr. Ahmed Al Marouf**

# **Lecturer**

Department of CSE

Daffodil International University

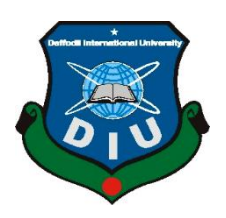

# **DAFFODIL INTERNATIONAL UNIVERSITY**

# **DHAKA, BANGLADESH**

**December 2019**

#### **DECLARATION**

We thus pronounce that, this temporary internship has been finished by us under the supervision of Md. Riazur Rahman, Senior Lecturer, Department of CSE Daffodil International University. We additionally announce that neither this task nor any piece of this venture has been submitted somewhere else for honor of any degree or recognition.

**Supervised by:**

muratman

**Md. Riazur Rahman** Senior Lecturer Department of CSE Daffodil International University

**Co-Supervised by:**

**Mr. Ahmed Al Marouf** Lecturer Department of CSE

Daffodil International University

#### **Submitted by:**

Ala Figdiane

#### **Mohammad Abu Siddique**

ID: 163-15-8319

Department of CSE

Daffodil International University

# **ACKNOWLEDGEMENT**

To begin with, we express our heartiest thanks and thankfulness to all-powerful God for His divine blessing makes us possible to complete the most recent year adventure/passage level position adequately.

We very appreciative and wish our noteworthy our commitment to Md. Riazur Rahman, Senior Lecturer, Department of CSE Daffodil International University, Dhaka. Significant Knowledge and particular interest of our boss in the field of "Mikrotik Router and Linux Operating System" to finish this endeavor. His ceaseless constancy, astute course, predictable help, unfaltering and vivacious supervision, gainful investigation, noteworthy urging, scrutinizing various crummy drafts and modifying them at all stage have made it possible to complete this endeavor

We should thank our entire course mate in Daffodil International University, who shared in this look at while completing the course work.

Finally, we ought to perceive with due respect the relentless assistance and patients of our people.

#### **ABSTRACT**

At whatever point at any rate two PCs are set up for interconnect and information or information, by then we will plan them. We need to start our PC volume and trade data or data together and after that we should call some unprecedented PC servers. The structure has different limits that resemble the exceptional sort of server. For example - static, PPPOE, site square, Tuesday firewall, interface, root, DNS, DHCP, VLAN, NAT, ARP, FTP server and framework. All of them does the opposite work and is hard to hold a system without them. In case the system is related with the Internet and we have to guarantee your data, by then they have to set up the server using the Linux working structure. The clarification behind my report's decision is "Server Installation and Configuration ISP (Linux Platform)". For the foreordained server using SSP, the fundamental for the server, programming and getting ready of the thing, the methodology of server dealing with and direct assessment of the server were told.

# **TABLE OF CONTENTS**

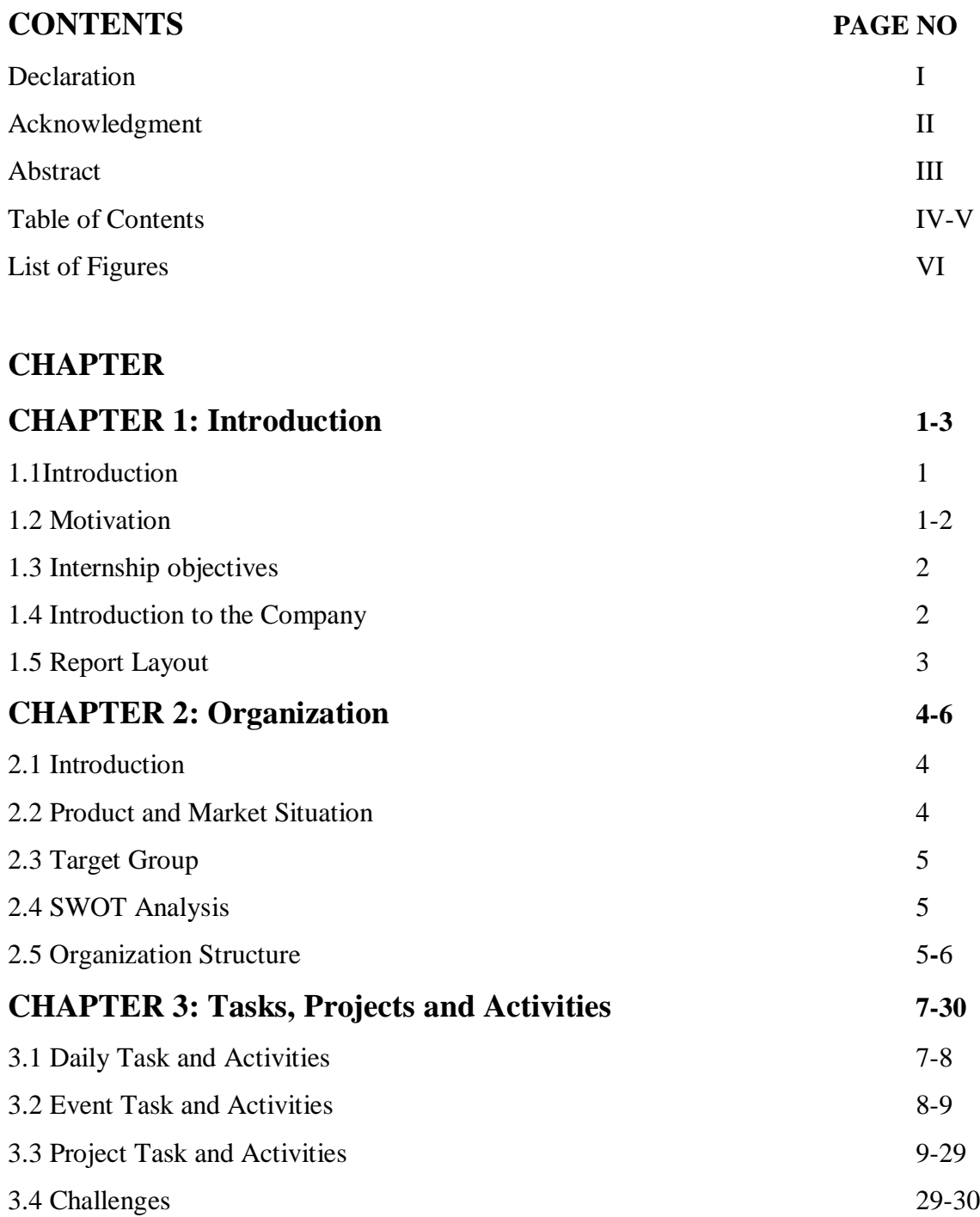

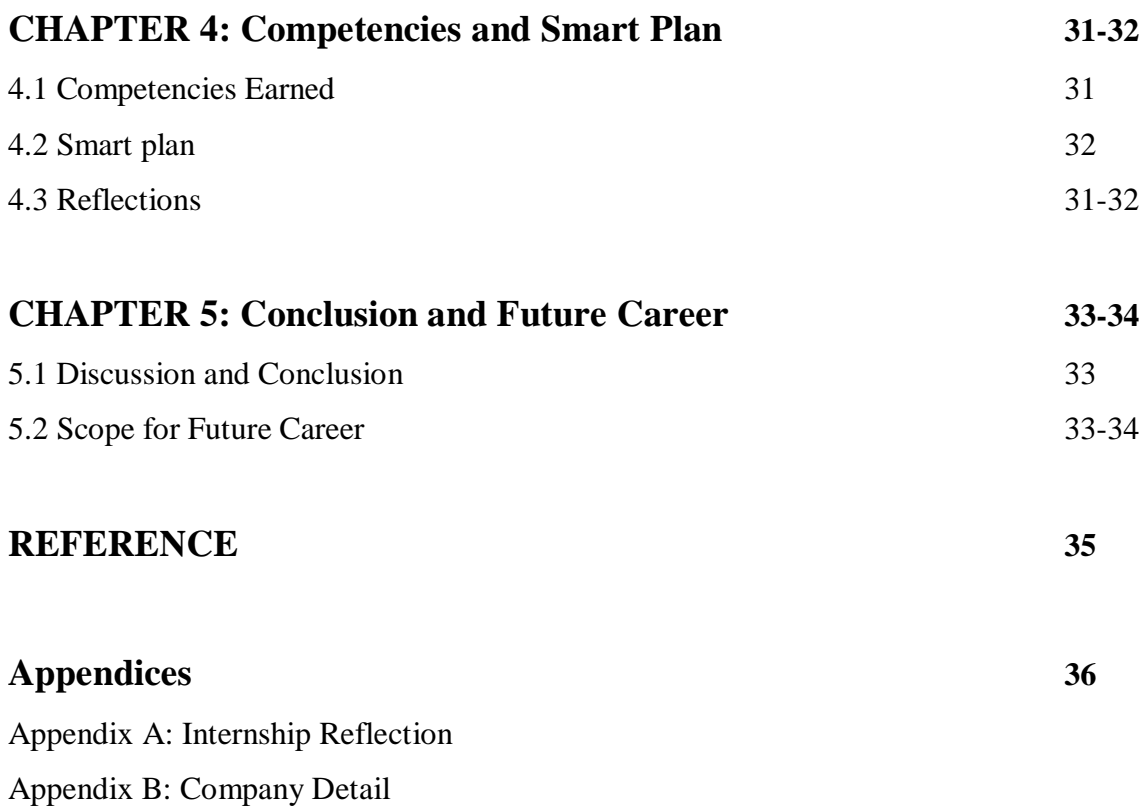

# **LIST OF FIGURES**

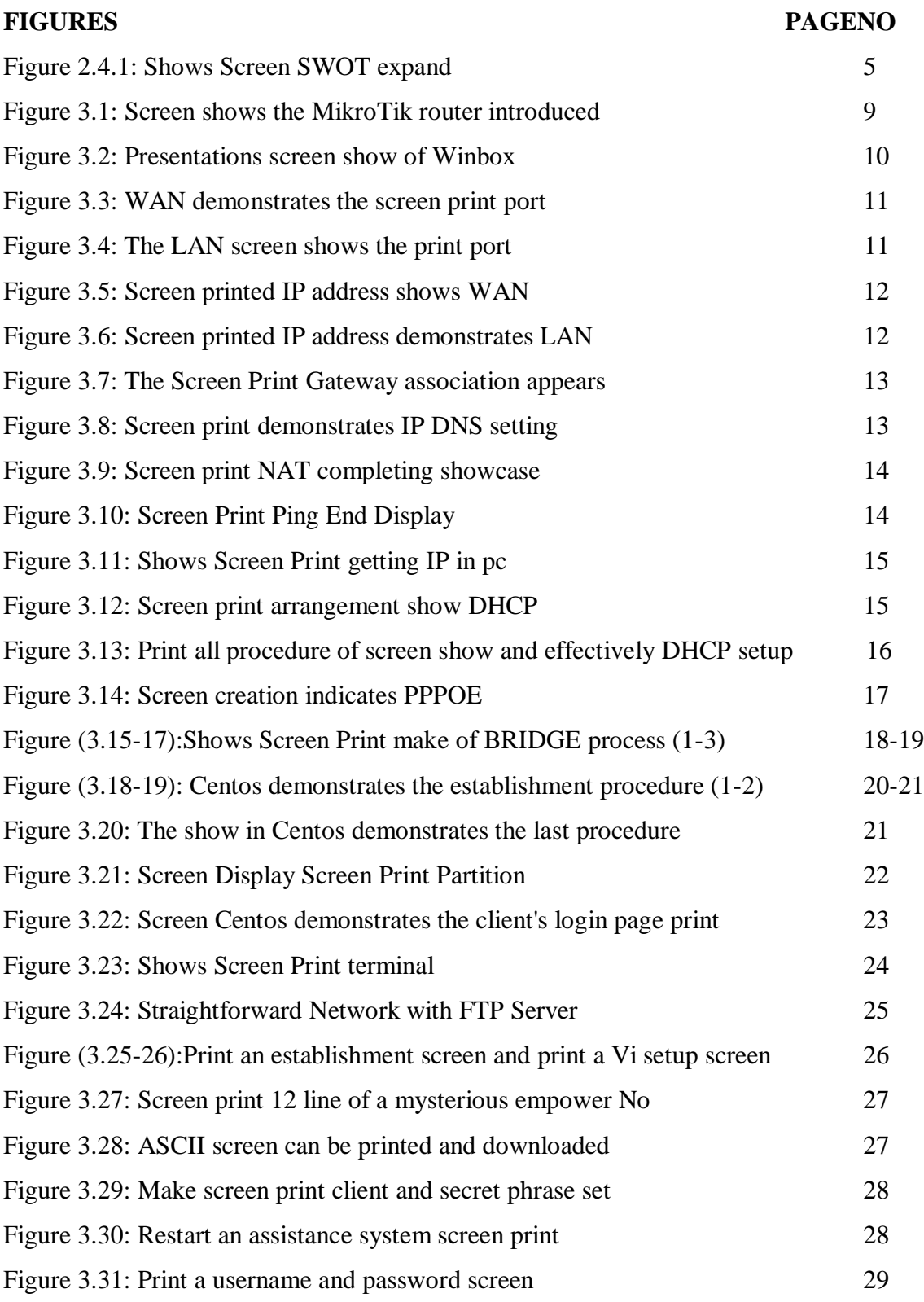

# **CHAPTER 1 Introduction**

#### **1.1Introduction**

During this information advancement time as of now, the amount of different people all through the world is commonly associated with web manifestations and a vital bit of the server. Linux is likely the most important free programming multiplication from the chief rocket, or, as late as everything else. We can't do some conspicuous verification with web correspondence without server. Subsequently, the DNS server for web server is required. The old practice is to affect the sensible practice, estimation of state and business issues in the passing position. Preceding giving all degrees in therapeutic science, building and accounting divisions, section level positions have their own particular criticalness. Today every business and business are depicted by programming-based correspondence and web headway. This is called online business.

Web banking, SMS prepared banking, adaptable banking, EFT (electronic store move, etc without the server is counter-intuitive. DNS (space name structure) is valuable on the server and we can work with different sorts of association using this framework. Without web server, web improvement, email, web business, communicate correspondences, adaptable progression and that is just a hint of something larger, unbelievable and DNS are among them. Today, banking industry and diverse business affiliations are absolutely dependent on various sorts of programming and online development and the server is very fundamental. In light of ATM advancement (trading programming), banking programming, charge cards, Master cards, online trades and distinctive programming and servers, especially one of Linux and their Linux. It has been molded in a work structure for business, direction, and individual advantages.

#### **1.2 Motivation**

I am right at present searching for after my Bachelors in Computer Science Engineering at Daffodil International University. I have comprehended the essentialness of

continuously practical information that will emphatically enhance the adapting clearly books and will no doubt highlight an inexorably expansive viewpoint on the issues. In an ephemeral action, I found that I was talented discreetly in the Linux structure and the server association and the fine pieces of the Mikrotik. As a web get to provider, I have conveyed my mind extraordinary, chatting with people, passing on their needs and giving them a prevalent association. My ability to examine and appreciate my feelings colossally and quickly works, anyway then astonishing.

#### **1.3Internship Objectives**

My passage level region program set itself up as an ensured one to show off a conclusive target mighty activity. Thusly, it is truly suitable in movement of capacity. I could introduce some remarkable quality to myself as a gifted. Programming building brief work still intends to tackle school work, help dynamic game plans and progression to work in the investigation lobby.

#### **1.4 Introduction to the Company**

I am a passing manager to get my status, Future Technology. Praised yourself as one of the standard ISP professional relationship in Bangladesh itself. This is the most experienced and most settled relationship in the field of ICT, where its key business morals identify with entire arrangement association with customers. It has every one of the reserves of being a break in the improvement of the entire decade of the decade, they are fun loving for what they have accomplished, and in like way, there has been a critical expansion in their dreams for the future comparably as engaged.

It can impact you that they began their exercises in 2002. In the earlier years, they extended their work and affiliation portfolio as appeared by the client's proposal and time-sharpened deals. They work with different national undertakings and open affiliations and complete inclination. They are utilizing the most recent movements and fixing up of the affiliation where it is required. Their Corporate Networks Solutions Division is talented in accomplishing the ampleness of state-tech framework and media transmission structure with the social event of exceedingly productive express aptitudes.

# **1.5 Report Layout**

**Chapter-1** Depicted all of the things introduction after that motivation, impermanent position objects.

**Chapter-2** Secured the target gathering by then SWOT assessment, affiliation structure.

**Chapter-3** Included planning, Responsible commitments, different sorts of guiding course of action (DHCP, DNS, Brigade, and NAT) and Linux Basic Commands are depicted.

**Chapter-4** Depicted Competencies Earned by then sharp game plan and reflection.

**Chapter-5** My report depicts the end and the expert extent of Linux and Mikrotik.

#### **CHAPTER 2**

#### **Organization**

#### **2.1 Introduction**

I am a temporary supervisor to get my readiness, Future Technology Ltd. Future Technology Ltd. praised yourself as one of the standard ISP authority associations in Bangladesh itself. This is the most ace and most honored relationship in the field of ICT, where its basic business ethics relate to whole deal relationship with clients. It has all the earmarks of being a break in the improvement of the whole decade of the decade, they are amazingly bright for what they have achieved, and also, there has been a basic augmentation in their fantasies for the future similarly as stimulated. It can induce you that they started their activities in 2002. In the previous years, they broadened their work and association portfolio as shown by the customer's proposition and time-honed requesting. They are using the latest progressions and adjustment of the association where it is required. Their Corporate Networks Solutions Division is skilled in achieving the efficiency of state-tech system and media transmission structure with the aggregation of significantly suitable explicit aptitudes.

#### **2.2 Product and Market Situation**

Bangladesh is a justifying masses, and its goal is to be digitized by 2021. Hence, every office and every relationship in our country should be digitized. In like manner, IT Master and IT pros need a gigantic number in the going with couple of years. So Daffodil Online Limited measures a fundamental bit of showing activity by giving distinctive association like:

Security guarantee

- Web website make and improvement
- Making an IT Master through convincing preparing
- Displaying and Communications
- Giving diverse online organizations to customers
- Offering assistance for server foundation structure headway

So at last, I can say that Daffodil Online Ltd is a significant piece of IT based promoting.

#### **2.3 Target Group**

Give various organizations and their target social event is these are given underneath:

- Global Company and Corporate house.
- Security Solution
- Space Registration and web Hosting
- Site Development
- Expert Courses and Training
- Open Source application course of action
- Web get to provider (ISP)

#### **2.4 SWOT Analysis**

SWOT infers Strengths, Weakness, Opportunities and Threats

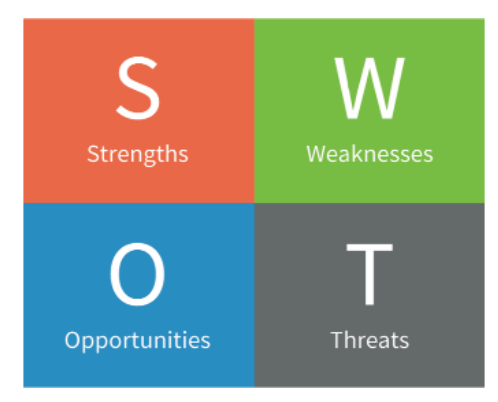

Figure2.4.1: Shows Screen SWOT expand

Weaknesses is made by nonattendance of capital and nonappearance of Fame and degree is an area improvement and target feature gathering and in end perils are competition and opening day issues.

#### **2.5 Organizational Structure**

There are such gigantic quantities of relationship in our country and there have definitive structure. Four sorts of legitimate structure utilitarian, by then divisional after that system.

The system structure is trying since it can contact various managers for hard uncovering and learning. Hence, it is noteworthy for workers to know their activity, obligation and business tendencies.

Autarchy: Although the previous three progressive structures can work for specific affiliations, another cream legitimate structure may be valuable for startup or little associations.

# **CHAPTER 3 Tasks Projects and Activities**

#### **3.1 Daily Task and Activities**

I am a temporary supervisor to get my learning, Future Technology. Lauded yourself as one of the central ISP master communities in Bangladesh itself. This is the most experienced and most settled relationship in the field of ICT, where its fundamental business ethics relate to whole deal relationship with clients. It has made a disaster area in the improvement of the whole decade of the decade, they are uncommonly lively for what they have achieved, and in like way have inside and out extended their perspectives for the possible destiny of upheld energy. It can influence you that they started their activities in 2002. In the prior years, they expanded their work and association portfolio according to the customer's proposition and time-honed sales. They work with various national endeavors and open affiliations and complete inclination. They are using the latest progressions and reworking of the association where it is required. Their Corporate Networks Solutions Division is talented in achieving the capability of state-tech system and media transmission structure with astoundingly productive properties.

Month to month Collection Month - 1 In the initial step I learned compelled in the main month of the level position and did the going with:

- IP tending to
- Sub-netting
- ISP line plan
- interface WAN, LAN
- Gateway, DNS, NAT, ping
- DHCP Server

Month - 2 In the second month of passage level situation on obliged daffodil online I learned and did the going with:

- PPPOE
- Bridge
- Oueues, Bandwidth
- Web site square, Mangle plan

Month – 3 daffodil online section level positions is compelled to the last I've learned and accomplished the going with:

- Linux foundation.
- Practices Linux request.
- Hard plate bundle.
- Add, Delete, Lock.
- utilizing the board
- Basic Linux Commands.
- Man, structure, history.
- Add customer and other assent in a record.

The going with works are performed:

- Information of different sorts of file.
- File and index copy, move, change, trouble, Edit.
- User Group and another approval.
- Shell Scrip.
- Managing at heading and Backup

#### **3.2 Events task and Activities**

In preparing section, the most critical thing is to give quality guidance to skilled and experienced educators. Future's doesn't look at this issue. To be the best teacher, Future advancement keeps up a central refuge. In any case, candidates will sit for formed tests, by then a gathering will be taken. Finally, the candidate must give 2/3-display classes, we ought to make human capital for keeping an eye on our 21st century challenge and guidance is a champion among other preparing to fight against dejection and partition.

Since its communicating, Future Technology has been endeavoring to make and pass on new aptitudes and data in inventive and expert preparing and to give the significant capacities and apparatus for the 21st century occupation promotes. Through which we respond to understudies. Finally, the postulant is picked or dismissed. We by and large underline on the up-and-comer.

To ensure financial improvement in the open field, in this way, close to the end, Future Technology is making particular masters in IT section in the country and abroad.

#### **3.3 Project Task and Activities**

#### **3.3.1MikroTik Router**

MikroTik is Ltd. Moreover known worldwide as MikroTik. Latin Manufacturers Computer Networking Equipment Group. It sells remote things and switch. Built up in 1995, the remote development market stock was sold. By 2014, the association has more than 100 laborers, the association's things are known for its simplicity choices in exorbitant switch and Ethernet radio hand-off lines [6].

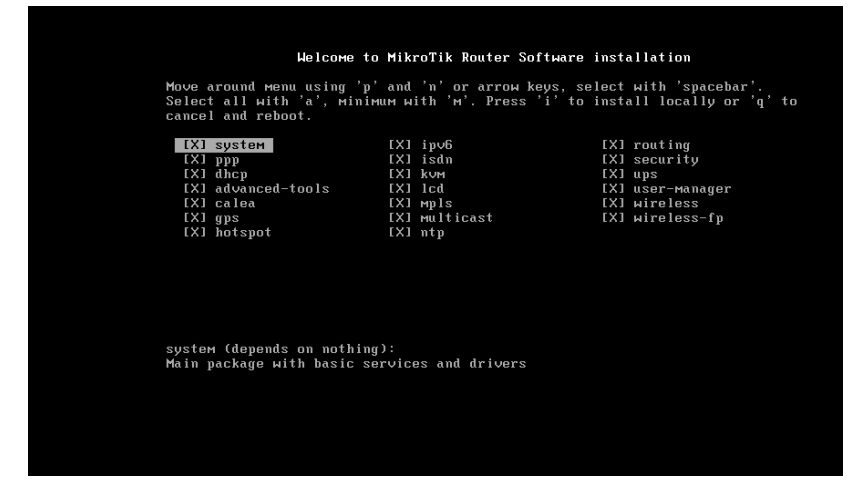

Figure 3.1: Screen shows the MikroTik router introduced

#### **3.3.2Winbox Interface Menu**

We don't have much work with the interface menu. In a general sense, the interface menu is then used to interface or to interface comment. Here in our endeavor we will rename ether1 as Ether 1-WAN, which will give an unrivaled appreciation of the Ether 1 WAN affiliation. We can comment with Ether 1 that it is being used for WAN affiliation.

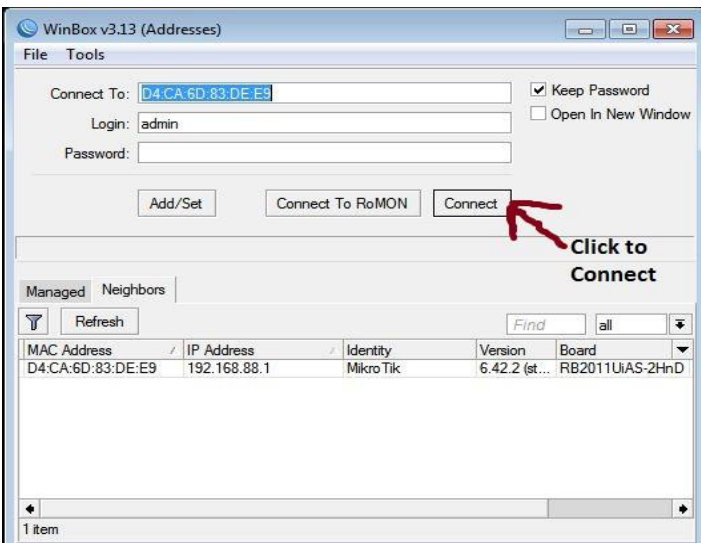

Figure 3.2: Presentations the screen show of Winbox

#### **3.3.3Static Configuration**

After the hard and fast establishment of the microcontroller switch working framework, we should simply design the interface. Give and offer passwords to the virtual machine if secret key is arranged, all around leave the riddle word field clear.

- Interface WAN, LAN
- IP address WAN, LAN
- Gateway
- DNS
- NAT
- $\bullet$  Ping
- PC IP set
- Ping
- Interface WAN, LAN

### **Interface WAN, LAN**

Regardless of anything else, we need to click rapid set by then snap to ether port 1 by then announce either-1 is WAN port.

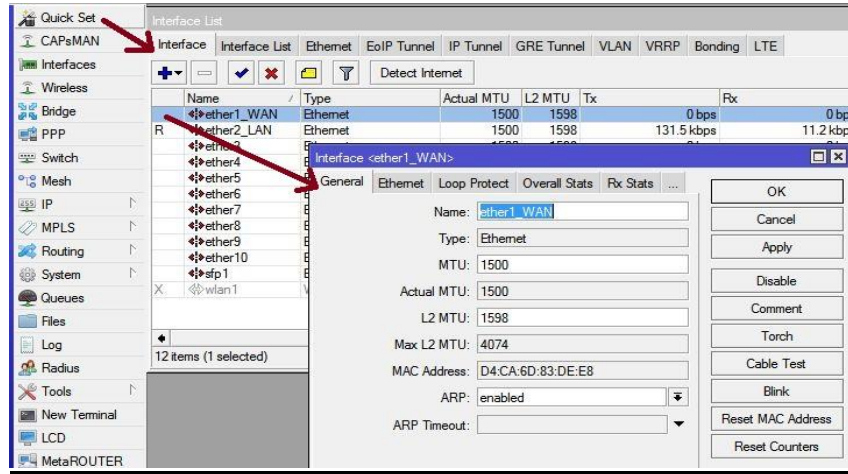

Figure 3.3: WAN demonstrates the screen print port

We need to click smart set by then snap to ether port 2 by then report either-2 is LAN port.

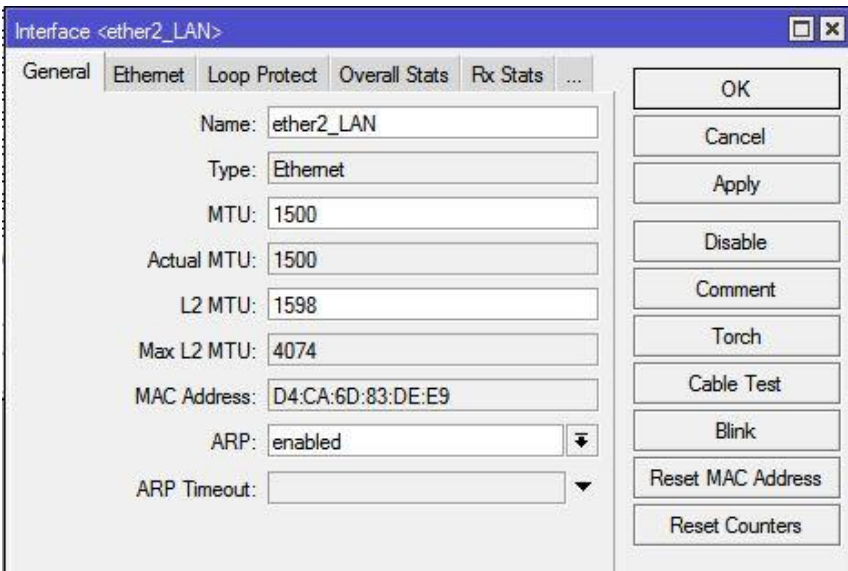

Figure 3.4: The LAN screen shows the print port

#### **IP address WAN, LAN**

IP > Address > Address List > + > Address 10.10.10.120/24 > interface (ether1\_WAN)

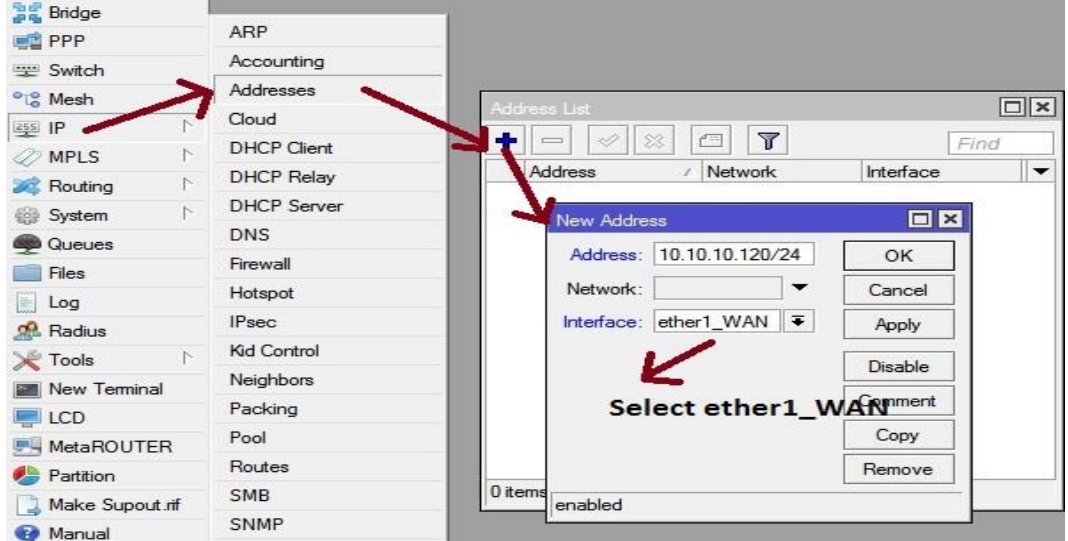

Figure 3.5: Screen printed IP address shows WAN

 $IP > Address > Address List > + > Address 192.168.0.1/24 > interface (ether2_LAN)$ 

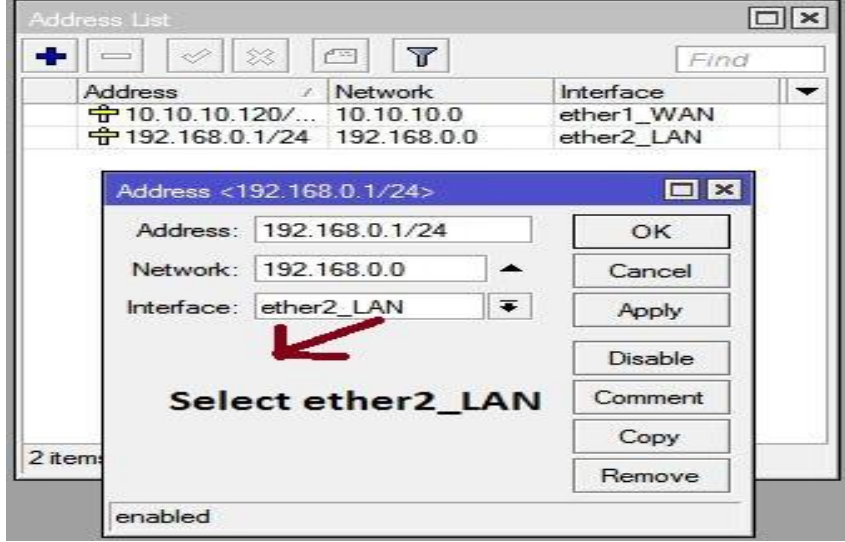

Figure 3.6: Screen printed IP address demonstrates LAN

#### **Gateway**

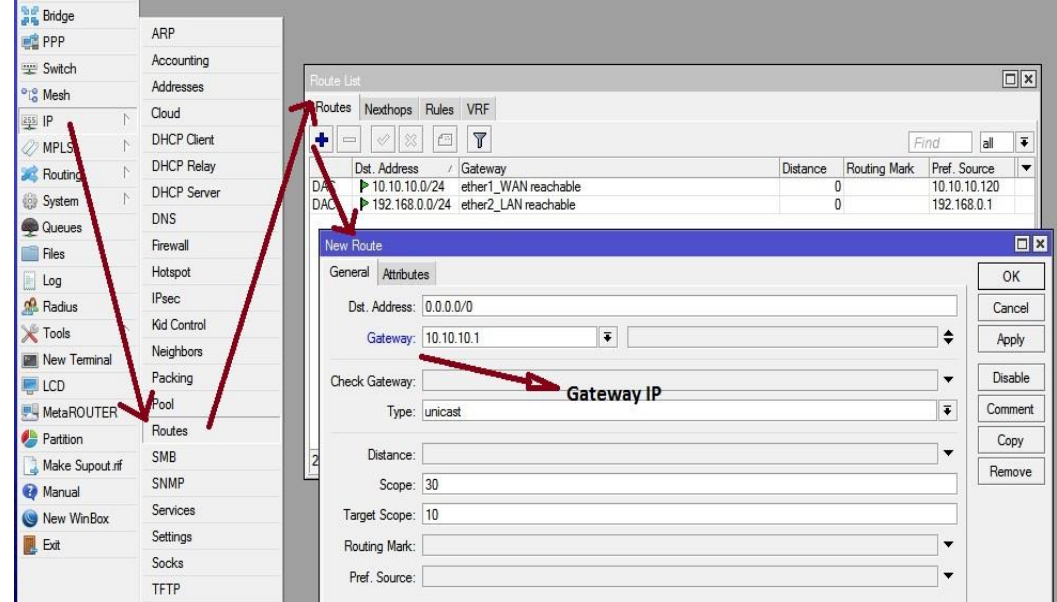

 $IP > \text{routers} > + > \text{Gateway } 10.10.10.1 > \text{Apply} > \text{ok}$ 

Figure 3.7: The Screen Print Gateway association appears

#### **DNS**

Domain name system IP > DNS > server 203.190.10.252

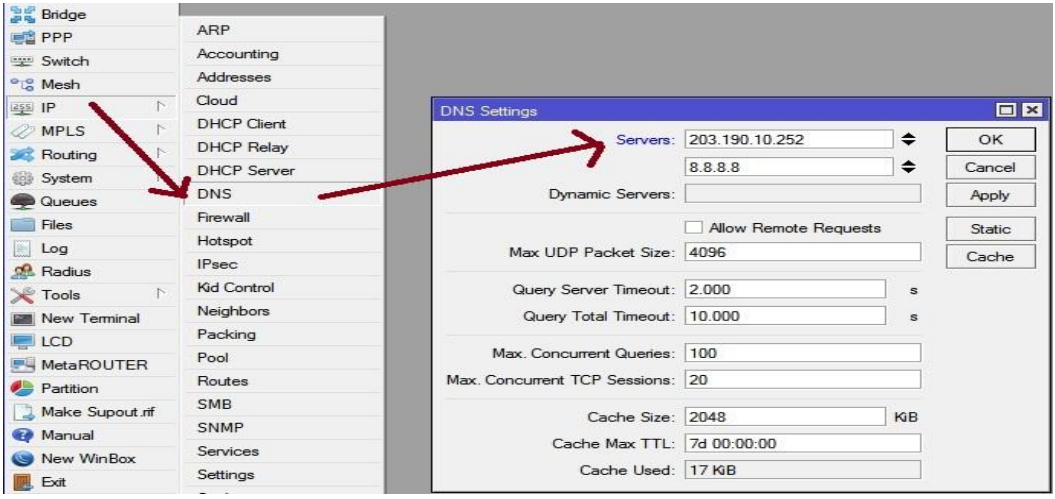

Figure 3.8: Screen print demonstrates IP DNS setting

# **NAT**

Network address translationIP > Firewall >NAT > + > Action masquerade

| <b>Bridge</b>                    |                    |                                                                                         |          |
|----------------------------------|--------------------|-----------------------------------------------------------------------------------------|----------|
| <b>PPP</b>                       | ARP                |                                                                                         |          |
| Switch                           | Accounting         |                                                                                         |          |
| <sup>o</sup> L <sub>o</sub> Mesh | Addresses          | Firewall                                                                                |          |
| $255$ IP                         | Cloud              | Filter Rules_NAT<br>Mangle Raw Service Ports Connections Address Lists Layer7 Protocols |          |
| <b>MPLS</b>                      | <b>DHCP</b> Client | $\overline{\mathbb{Y}}$<br>00 Reset Counters<br><b>00</b> Reset All Counters<br>西       |          |
| Routing                          | <b>DHCP Relay</b>  | Action<br>Src. Address Dst. Address Proto Src. Port<br>Dst. Port<br>Chain               | In. Inte |
| System                           | <b>DHCP</b> Server | Ф                                                                                       |          |
| <b>Queues</b>                    | <b>DNS</b>         | 回区<br>New NAT Rule                                                                      |          |
| Files                            | Firewall           | Advanced Extra Action<br>Statistics<br>OK                                               |          |
| Log                              | Hotspot            | $\overline{\bullet}$<br>Action: masquerade<br>Cancel                                    |          |
| <b>Radius</b>                    | <b>IPsec</b>       | Apply<br>$\Box$ Log                                                                     |          |
| <b>Tools</b>                     | Kid Control        | ▼                                                                                       |          |
| <b>EM</b> New Terminal           | Neighbors          | Log Prefix:<br><b>Disable</b>                                                           |          |
| LCD                              | Packing            | Comment<br>To Ports:<br>$\overline{\phantom{0}}$                                        |          |
| MetaROUTER                       | Pool               | Copy                                                                                    |          |
| Partition                        | Routes             | Remove                                                                                  |          |
| Make Supout nf                   | SMB                | Select masquerade<br><b>Reset Counters</b>                                              |          |
| Manual                           | SNMP               | 0 items                                                                                 |          |
| New WinBox                       | Services           | <b>Reset All Counters</b>                                                               |          |
| Exit<br>囻                        | Settings           |                                                                                         |          |
|                                  | Socks              |                                                                                         |          |

Figure 3.9: Screen print NAT completing showcase

## **Ping**

Snap to new terminal after that order ping 8.8.8.8 at that point press enter

| $\oslash$ MPLS     | 回図<br>Terminal                                                                                               |
|--------------------|----------------------------------------------------------------------------------------------------|
| Routing            | ** *** *** ** ** ** ****<br>###<br>$***$ $***$<br>##                                                         |
| System             | ## 2015<br>MikroTik RouterOS 6.42.2 (c) 1999-2018 http://www.mikrotik.com                                    |
| <b>Queues</b>      |                                                                                                    |
| Files              | Gives the list of available commands<br>$[2]$<br>command [?] Gives help on the command and list of arguments |
| $\blacksquare$ Log |                                                                                                    |
| <b>Radius</b>      | [Tab]<br>Completes the command/word. If the input is ambiquous,<br>a second [Tab] gives possible options     |
| <b>Y</b> Tools     |                                                                                                    |
| New Terminal       | Move up to base level                                                                                        |
| LCD                | Move up one level<br>$\frac{1}{2}$ ping 8.8.8.8 then<br>. .<br>Use command at the base level<br>/command     |
| <b>MetaROUTER</b>  | Enter<br>[admin@DOL] > ping 8.8.8.8                                                                          |
| Partition          | SEQ HOST<br>STZE TTL TIME<br><b>STATUS</b><br>0.8.8.8.8<br>56 119 50ms                                       |
|                    | 18.8.8.8<br>56 119 49ms                                                                                      |
| Make Supout mf     | 28.8.8.8<br>56 119 49ms                                                                                      |
| Manual             | 3, 8, 8, 8, 8<br>56 119 49ms                                                                                 |
| New WinBox         | 48.8.8.8<br>56 119 49ms<br>58.8.8.8<br>56 119 49ms                                                           |
| <b>B</b> Exit      | sent=6 received=6 packet-loss=0% min-rtt=49ms avg-rtt=49ms max-rtt=50ms                                      |
|                    | [admin@DOL] >                                                                                                |

Figure 3.10: Screen Print Ping End Display

#### **PC IP set**

Snap to web affiliation image by then framework setting after that change connector elective then Ethernet, presently snap to right catch then properties and use IP address and DNS server address.

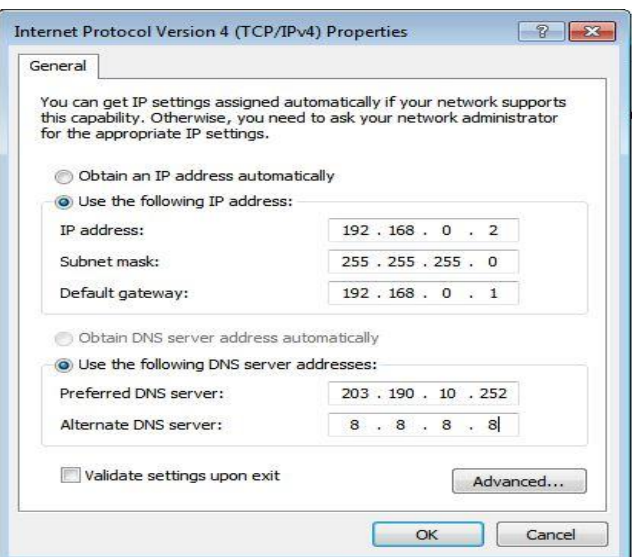

Figure 3.11: Shows Screen Print getting IP in pc

#### **3.3.4DHCP Server**

The DHCP server consolidates both server and client part. DHCP move, DHCP client, diverse DHCP frameworks, static and dynamic DHPP game plans, radio assistance microscopic switch working structures fuse DHCP or Dynamic Host Control Protocol. DHCP is used for straightforward scattering of IP addresses in neighborhood.

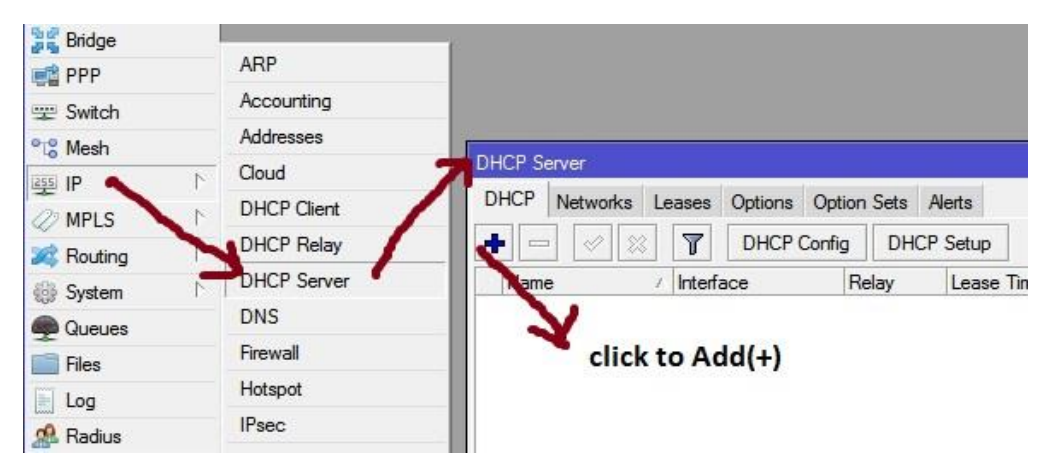

Figure 3.12: Screen print arrangement show DHCP

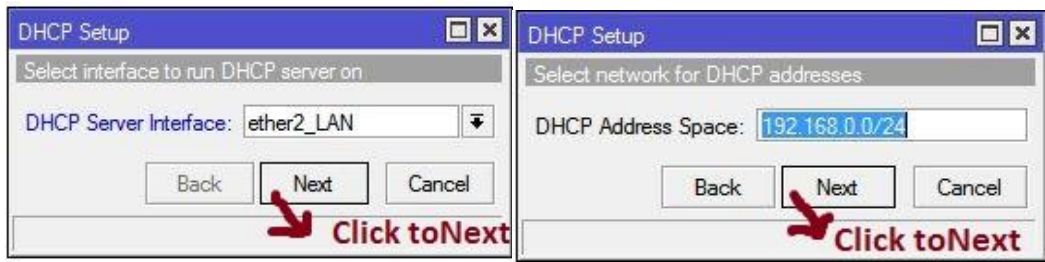

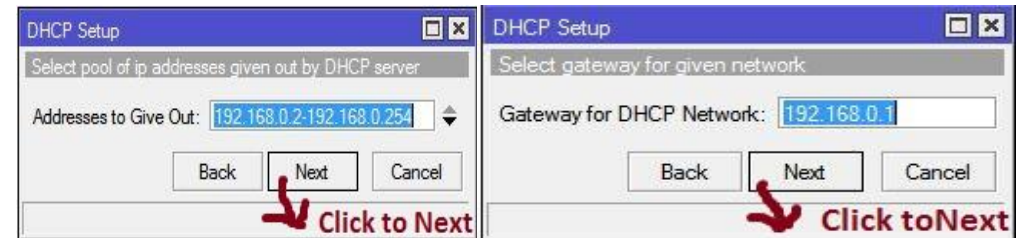

Figure 3.13: Print all procedure of screen show and effectively DHCP arrangement

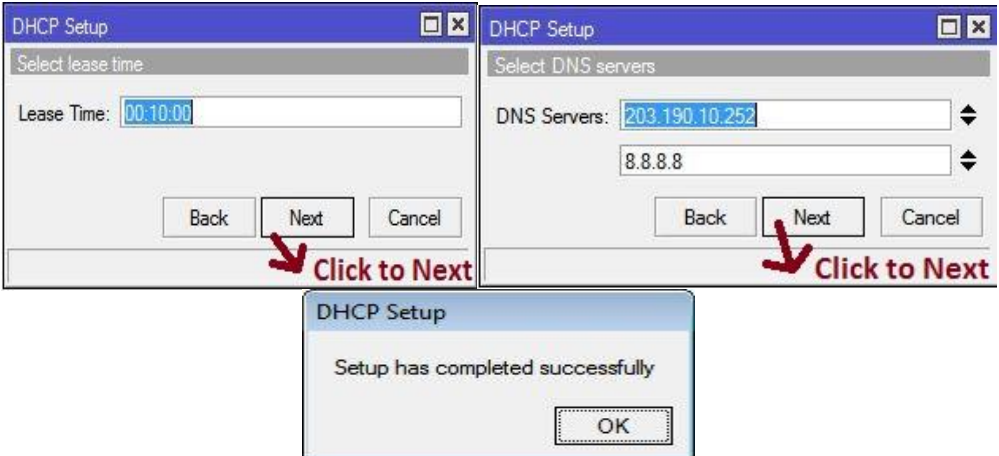

Figure 3.13: Print all process of screen display and successfully DHCP setup

#### **3.3.5 PPPOE**

Point-to-Point Protocol over Ethernet first thing in the PPPOE IP by then pool by then incorporate (+) and make name by then putting location.

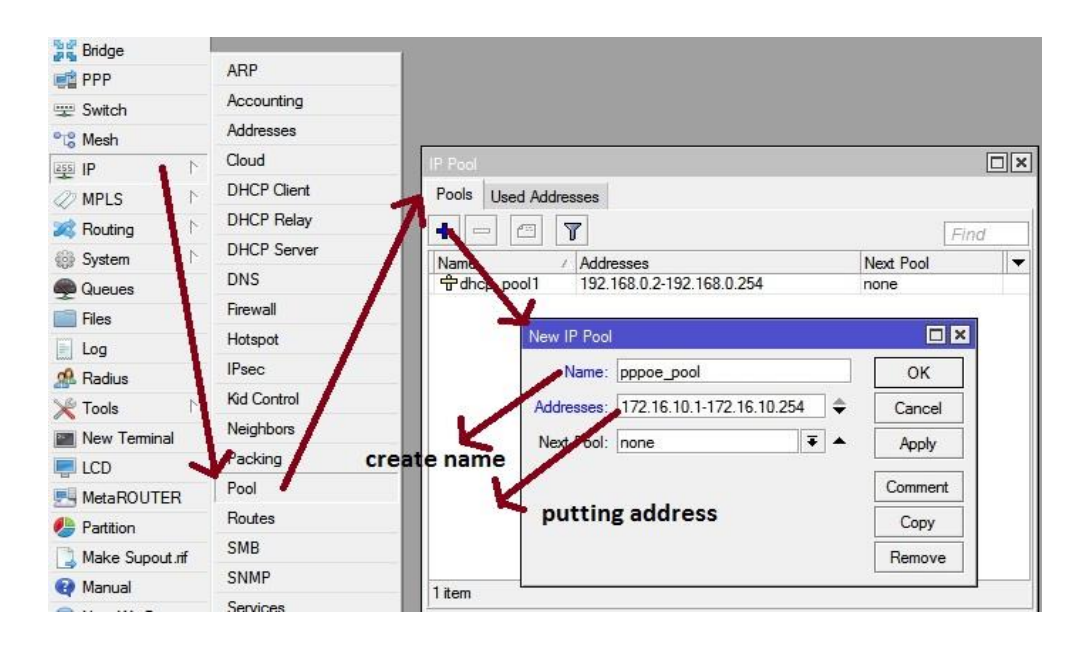

Figure 3.14: Screen creation demonstrates PPPOE

#### **3.3.6Bridge**

The augmentation can make an intelligible interface. This expansion interface engages to merge between at any rate two physical interfaces or physical and reasonable interfaces. Name another interface and snap OK. Along these lines, to make a platform affiliation, make another interface with the given name, click "associate". By then snap on the framework tab "+" will open another window.

# **Step 1**

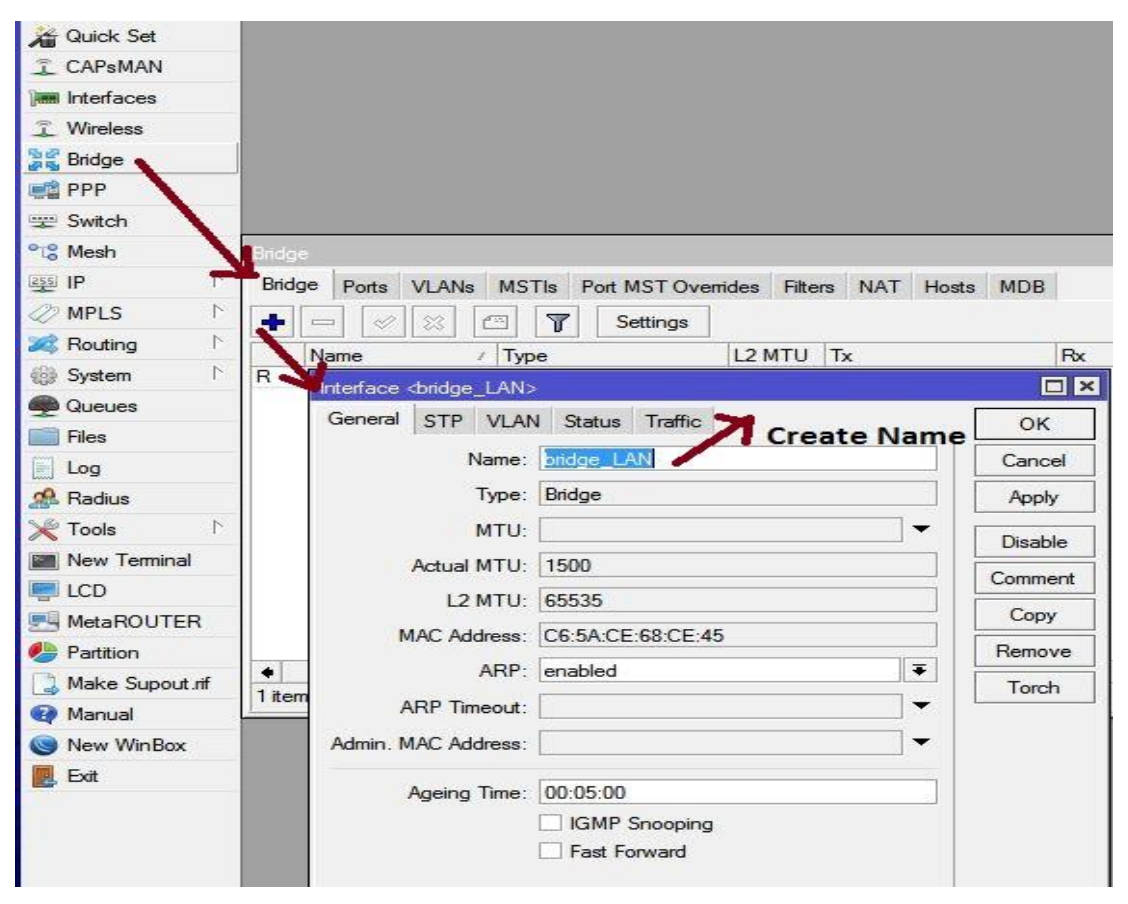

Figure 3.15: Shows Screen Print create of BRIDGEprocess (1)

# **Step 2**

| Bridge |       |                  |                     |                    |         |              |    |       |            |                  |
|--------|-------|------------------|---------------------|--------------------|---------|--------------|----|-------|------------|------------------|
| Bridge | Ports | <b>VLANs</b>     | <b>MSTIs</b>        | Port MST Overrides | Filters | <b>NAT</b>   |    | Hosts | <b>MDB</b> |                  |
|        | Ù.    | X                | $\overline{r}$<br>酉 |                    |         |              |    |       |            |                  |
| #      |       | Andace           |                     | Bridge             | Horizon | Priority (h  |    |       | Path Cost  | Role             |
| $0$ IH |       | thether+         |                     | bridge LAN         |         |              | 80 |       |            | 10 disabled port |
| $1$ IH |       | ttether3         |                     | and one LAN        |         |              | 80 |       |            | 10 disabled port |
| 2H     |       | <b>titether5</b> |                     | bridge_L7          |         | click add to | 80 |       |            | 10 disabled port |
| 3H     |       | ttether6         |                     | bridge_LAN         |         | create port  | 80 |       |            | 10 disabled port |

Figure 3.16: Shows Screen Print make of BRIDGE process (2)

# **Step 3**

| <b>Bridge</b>        |                        |                                                                                                |
|----------------------|------------------------|------------------------------------------------------------------------------------------------|
| <b>PPP</b>           | ARP                    |                                                                                                |
| Switch               | Accounting             |                                                                                                |
| <sup>o</sup> Mesh    | Addresses              | $\Box$  x<br>Address List                                                                      |
| 255 IP               | Cloud                  |                                                                                                |
| <b>MPLS</b>          | <b>DHCP Client</b>     | $\overline{\mathbb{Y}}$<br>Æ<br>Find                                                           |
| N<br>Routing         | <b>DHCP Relay</b>      | <b>Address</b><br>Interface<br>Network<br>▼<br><b>宁</b> 10.10.10.120/ 10.10.10.0<br>ether1 WAN |
| N<br>System          | <b>DHCP</b> Server     | <b>令172.168.19.255 172.16.10.254</b><br><pppoe-numabi><br/>D</pppoe-numabi>                    |
| Queues               | <b>DNS</b>             | 令192.168.0.1/24 192.168.0.0<br>bridge_LAN                                                      |
| Files                | Firewall               | $\square$ $\times$<br>Address <192.168.0.1/24>                                                 |
| Log                  | Hotspot                | 192.168.0.1/24<br>Address:<br>OK                                                               |
| <b>Radius</b>        | double<br><b>IPsec</b> |                                                                                                |
| N.<br>Tools          | click<br>Kid Control   | 192.168.0.0<br>Network:<br>▴<br>Cancel                                                         |
| New Terminal         | Neighbors              | Ŧ<br>Interface: bridge_LAN<br><b>Apply</b>                                                     |
| <b>LCD</b>           | Packing                | Disable                                                                                        |
|                      | Pool                   |                                                                                                |
| MetaROUTER           | Routes                 | select interface<br>Comment                                                                    |
| Partition            | <b>SMB</b>             | Copy                                                                                           |
| Make Supout.rif      | <b>SNMP</b>            | Remove<br>3it                                                                                  |
| Manual<br>New WinBox | Services               | enabled                                                                                        |

Figure 3.17: Shows Screen Print make of BRIDGE process (3)

#### **3.3.7 LINUX**

Linux is a work structure made from a piece made by Linux Torvalds while under the University of Helsinki. A great part of the time, it is clear to a considerable number individuals in Linux. It may be a direct result of both political and operational, it should be clearer. Linux is a useful framework that suggests the usage of other work structure, Windows, Mac OS, MS-DOS, Solaris and others as a separation decision. An interface between Linux PC/Server Tools and its nonstop endeavors. An unprotected, cross-sort out reasonable framework from the Linux open source working structure, or Linux OS, Unix PC, PC, Netbook, Multipurpose and Tablet contraption, PC game help, server, supercomputer and Unix viewpoint. There is a limit from the sky. Linux OS is used on and on as a Linux Convention for both work zones and servers and supports the Linux part (utilitarian framework center) and mechanical assembly and libraries. The prominent Linux OS applications use Centos, Dabian, Ubuntu, Fedora, Red Hat and Express [1].

#### **3.3.8 Centos Installation**

Centos Linux OS variation. Centers have been set up for enormous business working structures, it is an allocation of Linux working systems reliant on RHEL (Red Hat Enterprise Linux) and starting at now the most outstanding Linux appropriations for web servers.

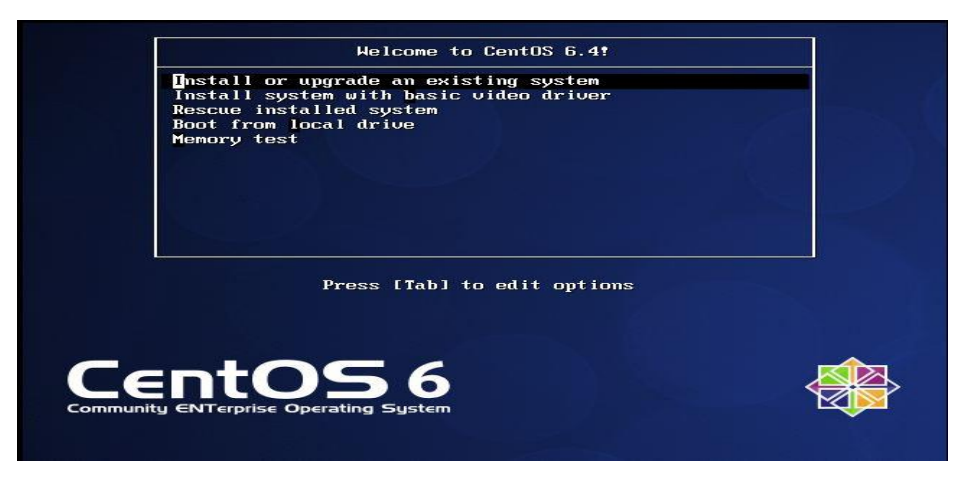

Figure 3.18: Centos demonstrates the establishment procedure (1)

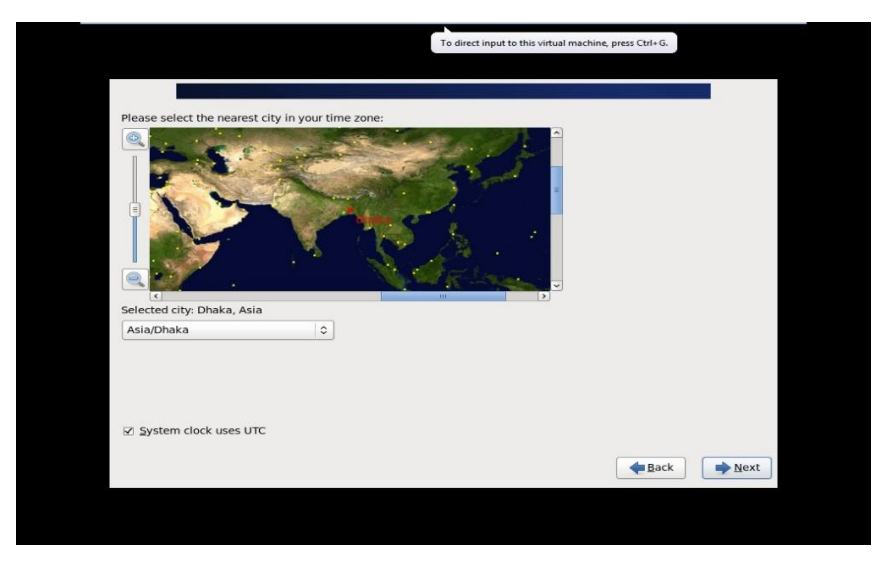

Figure 3.19: Centos demonstrates the establishment procedure (2)

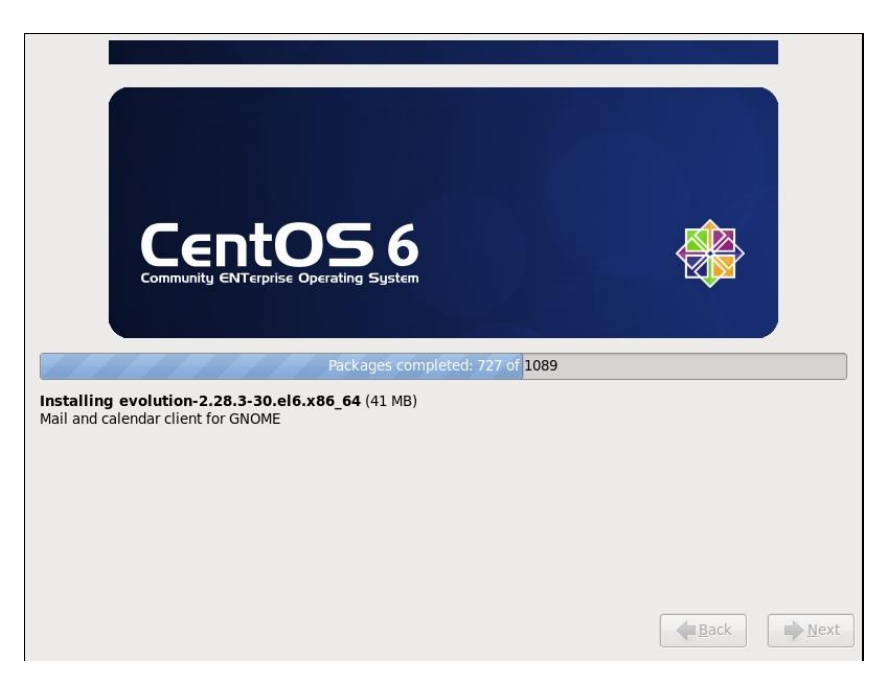

Figure 3.20: The show in Centos demonstrates the last procedure

# **3.3.9Creating Linux Partition**

# **Making Linux in Partition:**

To present Linux, we need to make root/boot, (/), swap,/home for our portions.

#### **Root Partition**

There is a root fragment where "/" is arranged on the root bundle, where all of the reports (beside boots) are arranged in the root list. Least 5 GB HDD space is required.

#### **Boot Partition:/boot**

Section Boot (200 MB): The portion mounted on/boot/with the records used during the bootstrap technique contain the working structure piece (which empowers your system to boot Linux). In view of necessities, you should make a close by ext3 bundle to hold these archives. For most customers, a 200 MB boot section is sufficient [4].

#### **SWAP Partition**

Bundle swap is used to support virtual memory. In various hands, the data is stayed in contact with a swap package when there isn't adequate RAM to store the readied data on your system. Section Swap 2 GB virtual RAM for 2 GB of physical RAM, and a while later any whole more than 2 GB should be equal to 1x physical RAM, yet it can't be under 32 MB.

#### **/home Partition:/home**

Fill the mount point/home and most vital permitted size

| Device                      | Size<br>(MB) | Mount Point/<br>RAID/Volume | Type                  | Format |        |       |
|-----------------------------|--------------|-----------------------------|-----------------------|--------|--------|-------|
| ▽ LVM Volume Groups         |              |                             |                       |        |        |       |
| $\triangledown$ VolGroup    | 204596       |                             |                       |        |        |       |
| LogVol01                    | 2048         |                             | swap                  |        |        |       |
| LogVol00                    | 100000 /     |                             | ext4                  |        |        |       |
| LogVol02                    | 102548 /home |                             | ext4                  |        |        |       |
| $\triangledown$ Hard Drives |              |                             |                       |        |        |       |
| ▽ sda (/dev/sda)            |              |                             |                       |        |        |       |
| sda1                        |              | 200 /boot                   | ext4                  |        |        |       |
| sda2                        |              | 204599 VolGroup             | physical volume (LVM) |        |        |       |
|                             |              |                             |                       |        |        |       |
|                             |              |                             | Create                | Edit   | Delete | Reset |

Figure 3.21: Screen Display Screen Print Partition

#### **3.3.10 Files and Directories**

An amassing of vaults as well as various lists. Since a vault can do it. In case there are various lists, we get a library course of action. Top Level of control.

One of a kind list Files and records can be named coincidentally. One of a kind inventory. Is implied as/Other lists are controlled coincidentally. Molded the way.

Separate by name/by a record can be dictated by way. In case it's

the vault, by then.

The way could end with a. A level out way library starts with grouping course and name index or archive under it. For example, etc/hostname determines the hostname of the above record hostname in the root inventory of the root file.

#### **3.3.11 User login and Terminal Interface**

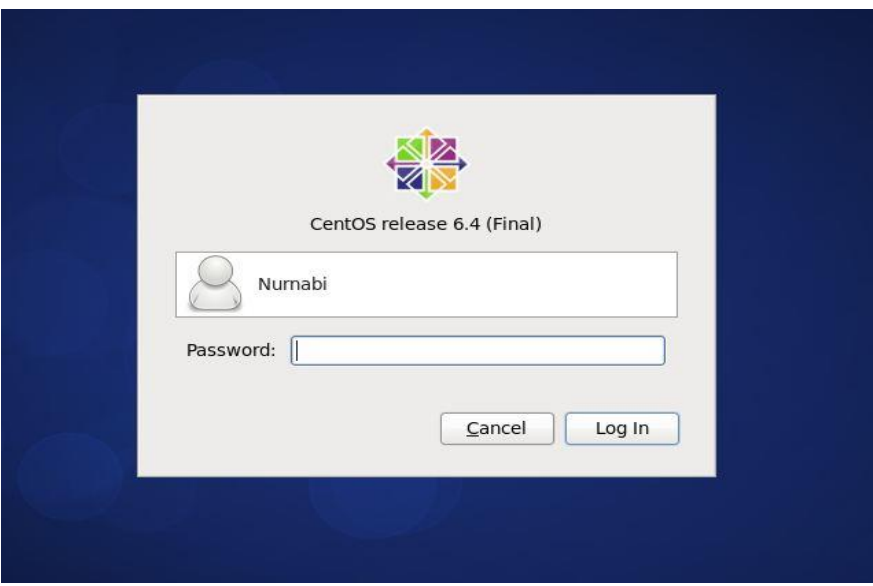

Figure 3.22: Screen Centos demonstrates the client's login page print

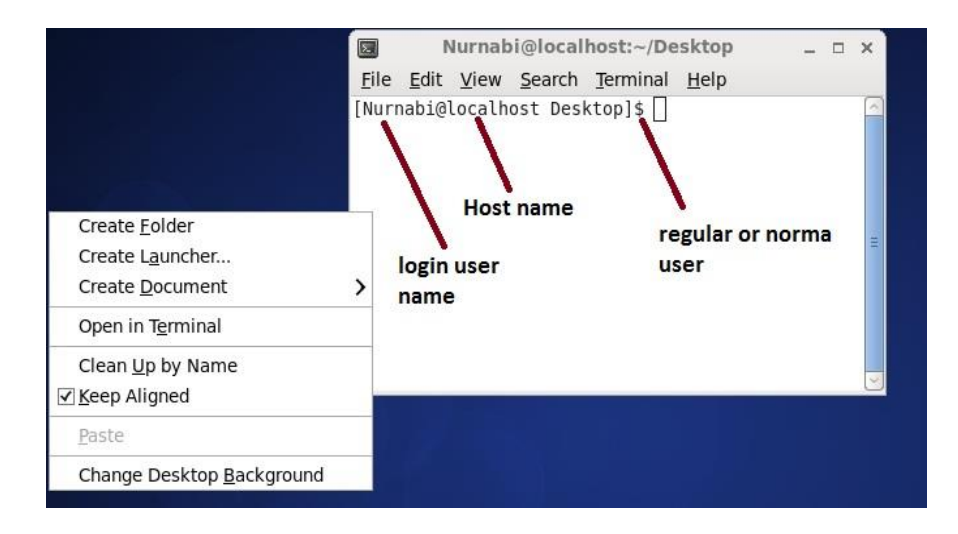

Fig 3.23: Shows Screen Print terminal

#### **3.3.12 Basic Command**

- Whoami
- /root/home
- clear
- history
- df -Th
- $\bullet$  lsblk
- lscpu
- cat/etc/redhat -release
- free -m
- uname
- uname -a
- cat/proc/meminfo
- date
- $\bullet$  cal
- $\bullet$  cal 2019
- hostname
- pwd
- poweroff
- init 0
- shutdown -h now

#### **3.3.13FTP Server (File Transfer Protocol)**

Record Transfer Protocol (FTP) is a standard system demonstrate that starts with an enormous gathering of PC reports and a while later used to compensation for the accompanying host on the TCP-based structure. For example, the Web a fundamental framework with a FTP server. FTP relies upon a server building and uses the isolated control and report relationship among customers and servers. FTP clients can take a look at themselves using a non-obscure substance sign in show as a customer name and a riddle word, anyway the server can design subtly yet can anonymously interfaces. Safe sicknesses that avow customer names and protection and encoded posts, FTP is routinely guaranteed with SSL/TLS (FTPS). The SSH File Transfer Protocol (SFTP) is used now and also, anyway it is another, uncommon one [5].

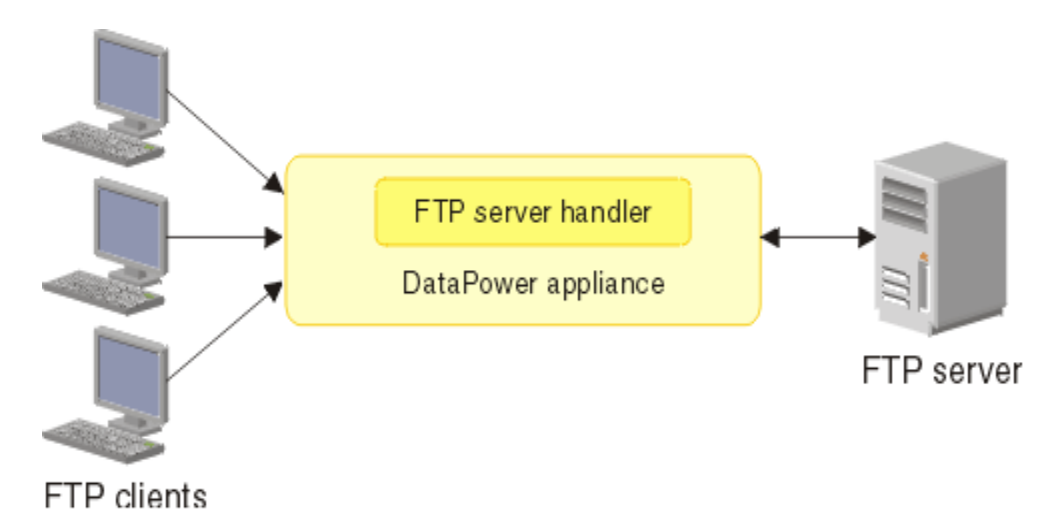

Figure 3.24: Simple Network with FTP Server

**Step 1:** Install yum and the command is given bellow: yum install vsftpd

[root@localhost Desktop]# yum install vsftpd\* Loaded plugins: fastestmirror, refresh-packagekit, security Loading mirror speeds from cached hostfile \* base: mirror.dhakacom.com \* extras: mirror.dhakacom.com \* updates: mirror.dhakacom.com 3.7 kB 00:00 base extras  $3.4 kB$ 00:00 updates  $|3.4 \text{ kB}|$ 00:00 Setting up Install Process Package vsftpd-2.2.2-24.el6.x86 64 already installed and latest version Nothing to do [root@localhost Desktop]#

Figure 3.25: Show of a Yum installation

**Step 2**Now inputvi editor and command vi /etc/vsftpd/vsftpd.conf Then press Enter key.

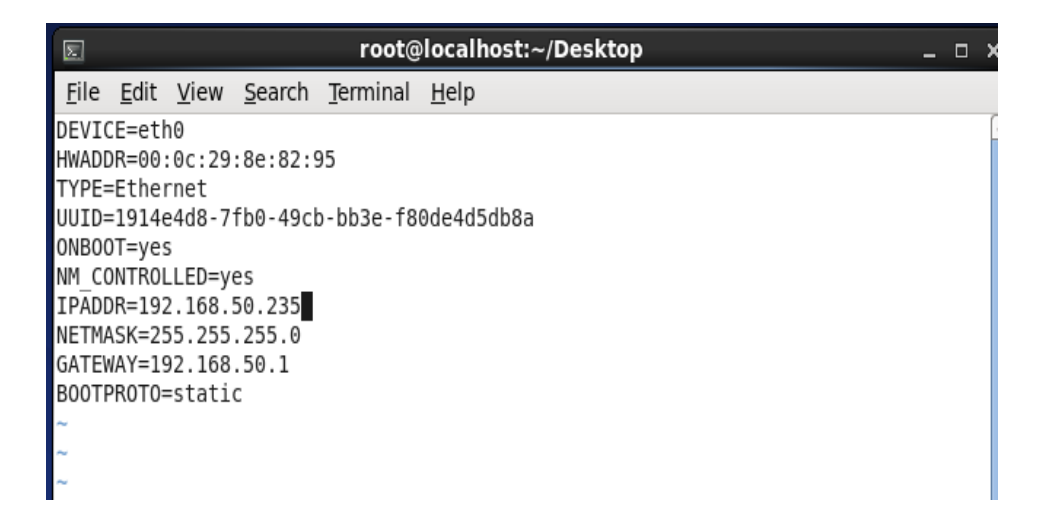

Figure 3.26: Print screen of a Vi Configuration

**Step 3**I click the Esc get and enter the bearing by then show this page. Exactly when the line changes. Here I will delete yes and make NO and save the page.

```
₩ Example config file /etc/vsftpd/vsftpd.conf<br>#<br># The default compiled in settings are fairly paranoid. This sample file
# The definite complete in settings are fairly paramoid. This sh<br># loosens things up a bit, to make the ftp daemon more usable.<br># Please see vsftpd.conf.5 for all compiled in defaults.
# READ THIS: This example file is NOT an exhaustive list of vsftpd options.
# Please read the vsftpd.conf.5 manual page to get a full idea of vsftpd's
# capabilities.
# Allow anonymous FTP? (Beware - allowed by default if you comment this out).
anonymous enable=NO.
# Uncomment this to allow local users to log in.
local enable=YES
# Uncomment this to enable any form of FTP write command.
write enable=YES
# Default umask for local users is 077. You may wish to change this to 022,
# if your users expect that (022 is used by most other ftpd's)
local umask=022
```
Figure 3.27: Screen print 12 line of an anonymous enable No

**Step 4:**I am prepared to download and download ASCII to press Esc get and create bearings =

Yes by then show this page. Press the Enter key. Save this page.

| $\sqrt{2}$  |  |                                                      |                                                                                                    | root@localhost:~/Desktop |  |  |  |
|-------------|--|------------------------------------------------------|----------------------------------------------------------------------------------------------------|--------------------------|--|--|--|
|             |  |                                                      | File Edit View Search Terminal Help                                                                                                    |                          |  |  |  |
|             |  | masync abor enable=YES                               |                                                                                                    |                          |  |  |  |
| # raw file. |  |                                                      | # By default the server will pretend to allow ASCII mode but in fact ignore<br># the request. Turn on the below options to have the server actually do ASCII<br># mangling on files when in ASCII mode.<br># Beware that on some FTP servers, ASCII support allows a denial of service<br># attack (DoS) via the command "SIZE /big/file" in ASCII mode. vsftpd<br># predicted this attack and has always been safe, reporting the size of the<br># ASCII mangling is a horrible feature of the protocol. |                          |  |  |  |
|             |  | ascii upload enable=YES<br>ascii download enable=YES |                                                                                                    |                          |  |  |  |
|             |  |                                                      | $#$ You may fully customise the login banner string:<br>#ftpd banner=Welcome to blah FTP service.                                                                                                    |                          |  |  |  |
|             |  |                                                      | # Vou may concify a file of dicallound anonumeur a mail addresse                                                                                                    |                          |  |  |  |

Figure 3.28: ASCII screen can be printed and downloaded

| 园 |                                       |                           |                                     | root@localhost:~/Desktop                                                                                                    |  |  | o |
|---|---------------------------------------|---------------------------|-------------------------------------|----------------------------------------------------------------------------------------------------|--|--|---|
|   |                                       |                           | File Edit View Search Terminal Help |                                                                                                    |  |  |   |
|   | New password:<br>Retype new password: | [root@localhost Desktop]# | Changing password for user Nurnabi  | [root@localhost Desktop]# useradd Nurnabi<br>[root@localhost Desktop]# cat /etc/passwd  grep Nurnabi<br>Nurnabi 505:507::/home/Ripon:/bin/bash<br>[root@localhost Desktop]# usermod -s /sbin/nologin Nurnabi<br>[root@localhost Desktop]# cat /etc/passwd  grep Nurnabi<br>Nurnabi 505:507::/homeNurnabi sbin/nologin<br>[root@localhost Desktop]# passwd Ripon<br>BAD PASSWORD: it is too simplistic/systematic<br>passwd: all authentication tokens updated successfully. |  |  | Ē |
|   |                                       |                           |                                     |                                                                                                    |  |  |   |

Figure 3.29: Create screen print user and password set

**Step 6:**Presently I restart and press the system key again by restarting the order

|                                                   | L | OK I |  |
|---------------------------------------------------|---|------|--|
| [root@localhost ∼]# service NetworkManager status |   |      |  |
| NetworkManager (pid 1405) is running              |   |      |  |
| [root@localhost ∼]# service NetworkManager stop   |   |      |  |
| Stopping NetworkManager daemon:                   |   | OK 1 |  |
| [root@localhost ~]# check NetworkManager off      |   |      |  |
| bash: check: command not found                    |   |      |  |
| [root@localhost ~]# check NetworkManager off      |   |      |  |
| bash: check: command not found                    |   |      |  |
| [root@localhost ~]# chack NetworkManager off      |   |      |  |
| bash: chack: command not found                    |   |      |  |
| [root@localhost ~]# check Networkmanager off      |   |      |  |
| bash: check: command not found                    |   |      |  |
| [root@localhost ~]# chkconfig NetworkManager off  |   |      |  |
| [root@localhost ~]# service NetworkManager status |   |      |  |
| NetworkManager is stopped                         |   |      |  |
| [root@localhost ~]# service network restart       |   |      |  |
| Shutting down interface eth0:                     |   | 0K ] |  |
| Shutting down loopback interface:                 |   | 0K ] |  |
| Bringing up loopback interface:                   |   | 0K ] |  |
| Bringing up interface eth0:                       |   | 0K – |  |
| [root@localhost ~]                                |   |      |  |
|                                                   |   |      |  |

Figure 3.30: Restart a service network screen print

**Step 7:**At that point I will open the program and ftp:/192.168.50.235 and will demonstrate this page. Here I'll type the username and secret phrase.

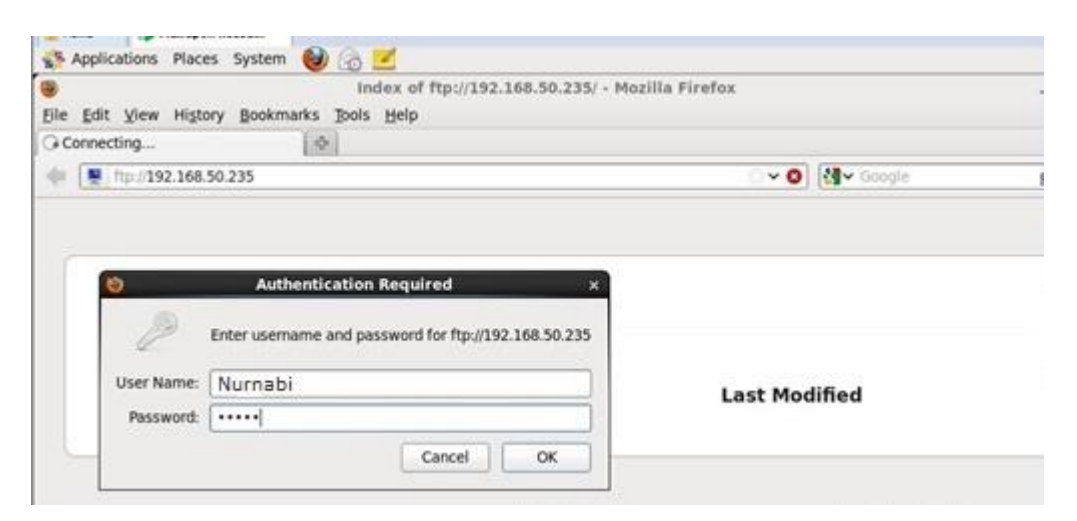

Figure 3.31: Print a username and password screen

#### **3.4 Challenges**

It is difficult to consider joining a relentless affiliation when your fleeting territory can be restored. Ephemeral tasks there is a likelihood of basic endeavors related with working environments up until this point, and after that they can be attempted and how the structure chooses what to look like. Fleeting region is without their own one of a kind limit! I'm going to cover a couple of stresses with many helped warriors. In any case, recollect all. As an assistant these may confront different difficulties.

Regardless, survey all. As an associate these may go facing different issues

Given underneath:

- a) Get in with workspace.
- b) Few structures can achieve.
- c) Compatibility with the official reasonableness and quality.
- d) Establish associations relating to the specialists.
- e) Expert with self-show antagonistic activity.
- f) Get a couple of distinctions from the affiliation.
- g) Use open tongue with the master for equivalence.

h) Reveal the relevant range with different level clients.

I) Effective and keep the client's solace cool

j) Ultimately most of an understudy needs to go up against a couple of interesting issues including above.

At long last, we can say that you can't accomplish accomplishment if there is no test. Close by these lines, during the time spent your flourishing, all of our tests will be focused on.

#### **CHAPTER 4**

#### **Competencies and Smart Plan**

#### **4.1 Competencies Earned**

Unequivocal issues at the completion of the system, the Linux issue, and the driving comprehension. As a result of the conditions showing conditions, we can simply display some new mix-ups. I acknowledge the Linux Model Framework Model will offer a response that will be extended later or later. Premium carbide end plant and rotational cutting contraption producer phenomenal application.

Screenplay: College, life science, investigate based, brilliant Linux social occasion, server and post putting away answer structure, national security through basic progression methods.

#### **4.2 Smart Plan**

An instructing result is a showing strategy, contingent upon what an understudy comes to, and it has the ability to get another or to do it. For both the presentation and expulsion of the Datacenter System and Server Machine, for instance, lead some portion of the Linux programming capacity to spend, for instance LDAP HA, coordination of program contemplating yield, transitory and field position assessment. The Student Association's Office stores numerous one of kind global training results: Collecting and sorting out an entry level position undertaking subtlety. Participate in the Linux site rundown. Likewise, training results normally, the job of entry level position in the Hierarchical Strategy and Methods of On-Site Supervisors [2].

#### **4.3 Reflections**

Your short territory can be restored, when it is difficult to consider joining the publicizing office as a relentless. Short lived assignments can at present be critical in the regular condition and after that they can fall into the test and you ought to choose how the procedure will be found. Brief territory is without their own one of a kind limit! I'm going to cover a couple of stresses with many helped warriors. Taking everything into account,

we can say that there is no accomplishment if there is no test. Despite these lines, during the time spent.

#### **CHAPTER 5**

#### **Conclusion & Future Career**

#### **5.1 Conclusion**

Making this concise occupation reason and making ISP course of action and association on the Linux organize. The segment level position centers give fundamental data correspondence, Linux requirements, Linux system association, and advance Network setting and progressively essential section. In any case, it is absolutely free due to the complete association. This is essentially a wide scope of system benefits, web server applications, Telnet, SSH, FTP, DNS, mail and that is only the start. There is an extraordinary chance to pick up capability with the structure programming in Linux with hindrance. Since the source code is accessible to us and the standard and associate's general system, we can do a couple of interests. Various bits of Linux have been made as test or inventive features, for example, postgraduate posts. Totally organized, firm UNIX working structure, with a great deal of free-contact programming arranged to help the Linux Elite System Administration, makes Linux programming a quality that endeavors, solid, bedstead taking care of layer sensible for corporate server conditions. These all out hand-courses will empower you to learn and modify the activity, the officials, and the administrators of the learning server for strategic system association. Make sense of how you have to exhibit extra, update programming parts with the more significant section progressing structures and improve server security. Linux OS is the commonsense structure that gives strong yield, enduring and amazing approval of productive association. We don't choose decisions on this feasible structure.

#### **5.2 Scope for Future Career**

In a brief time period of this short lived work movement, I normally completed. Linux on PUPA Linux to execute future computerization for motorized auto fruition growths for SOC Linux. Degree portion exercises/exercises and fixed time-check. In this condition there will be Internet availability devices, for example, a web program and an email client

that enables the client to cause a to go on the web without getting the basic framework for their contraptions - paying little notice to whether Windows is working. In the meantime, the Linux Multipurpose Internet Gadget (MIDs) is appeared. Impressions gadget, for example, remote and PDA and extra netbook contraption - little workstation right machine, a little bit of their greater accessory's central focal points, progressively amazing productive packs.

Linux is an extraordinary and epic work framework that you can learn by means of setting i up, seem to suggest you start working with Linux for your new and a beginner. I can fix it and maybe it can make it less inconvenient. There is no blemish in addressing unequivocal master in a specific programming dialect, yet it doesn't allow you to depict it. What is a Linux programming specialist and planning work field? What are the favelas decision approach to manage locate a short profession at a beginning?? PC and scratch cushion PC Framework BIOS dispatch Linux, which enables clients to start their gadgets inside two or three minutes and improve a reasonable Linux state.

#### **REFERENCES**

[1] webopedia. (2019). Linux OS (Operating System). [Online] Available at: http://www.webopedia.com/TERM/L/linux\_os.html [Accessed 2 Jun. 2019].

[2] Placementprofession.com. (2019). LINUX interview question. [online] Available at: http://www.placementprofession.com/2011/09/linux-interview-question.html [Accessed 2 Jun. 2019].

[3] Google Books. (2019). Linux System Administration. [online] Available at: https://books.google.com.bd/books?id=EQWwCAAAQBAJ [Accessed 2 May. 2019].

[4] Prakash, A. (2019). How To Dual Boot Linux Mint And Windows 10 [Beginner's Guide]. [online] It's FOSS. Available at: https://itsfoss.com/guide-install-linux-mint-16 dual-boot-windows/ [Accessed 2 May 2019].

[5] En.wikipedia.org. (2019). File Transfer Protocol. [online] Available at: https://en.wikipedia.org/wiki/File\_Transfer\_Protocol [Accessed 2 May 2019].

[6]En.wikipedia.org. (2019). MikroTik. [online] Available at: https://en.wikipedia.org/wiki/MikroTik [Accessed 2 May 2019].

#### **Appendices**

#### **Appendix A: Internship Reflection**

I would no doubt guarantee that each partner is given a bewildering movement to give a secured working condition, gainful headway. UNIX shell and Linux server status Common partner with open-source adventure open-talk The Linux Working Framework is an Open Source Working Framework. In reality, Linux's work structure is used for server plan. Speculatively, Linux is seen as the best, flexible, earth shattering serverbased convenience. My inspiration is to give a secured workplace. Get some answers concerning the servers of the Linux relationship from the server, we will talk about the inspiration driving tackling brief work and make a game arrangement. Today, by far most of the benefits use the Linux Activities Framework. Framework all around.

#### **Appendix B: Company Detail**

I am a fleeting supervisor for my arrangement, Future Technology Ltd. Future Technology Ltd. praised itself as an essential ISP expert association in Bangladesh. It is apparently an extraordinary improvement of the whole decade of the decade, they are particularly happy for what they have achieved, and in like way have a significant addition in their perspective for what's to come. They work with various national endeavors and government workplaces and are absolutely specific. This is a practiced and set up relationship in ICT, where its fundamental business methodologies relate to solid relationship with their clients. The latest improvement and entertainment of the association where they are required. Their Corporate Networks Solutions Division is talented in getting the most capable specific social affair of bleeding edge development and media transmission system aptitudes. It can influence you that they started their activities in 2002. In prior years, they broadened their action and association portfolio according to customer's proposal and respectable sales.

# internship

by Mohammad Abu Siddique

Submission date: 01-Oct-2019 01:52PM (UTC+0600) **Submission ID: 1183736749** File name: Internship\_report\_163-15-8319.pdf (1.67M) Word count: 5942 Character count: 31781

# internship

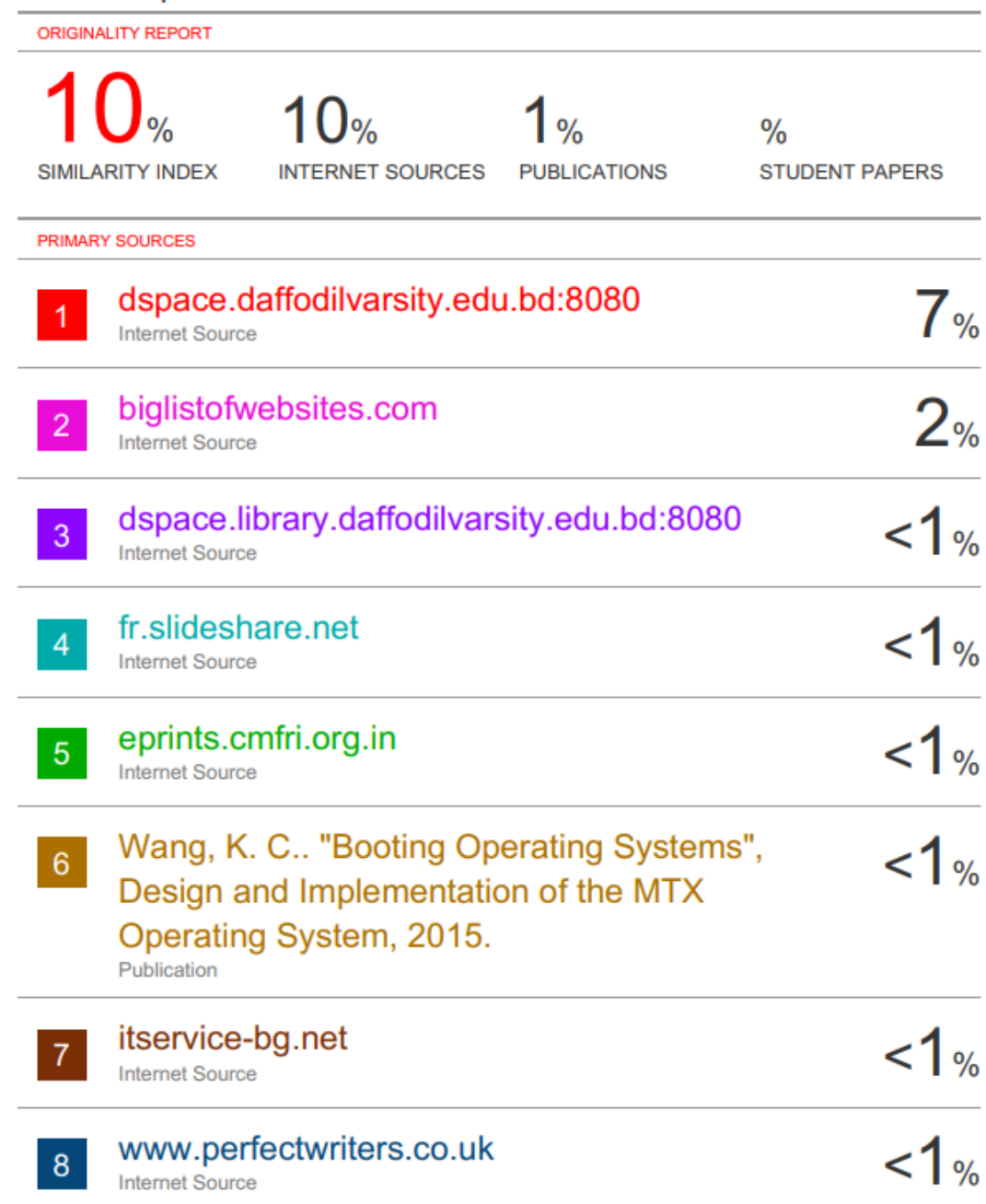

Off

Exclude matches Exclude quotes Off Exclude bibliography On